## **TUTORIAL RIGGING LAMPU** (INVERSE KINEMATICS)

**Software: Blender** 

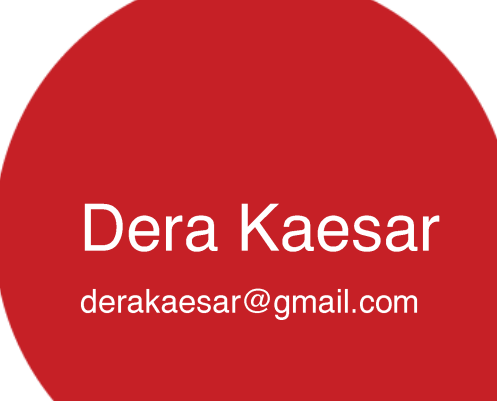

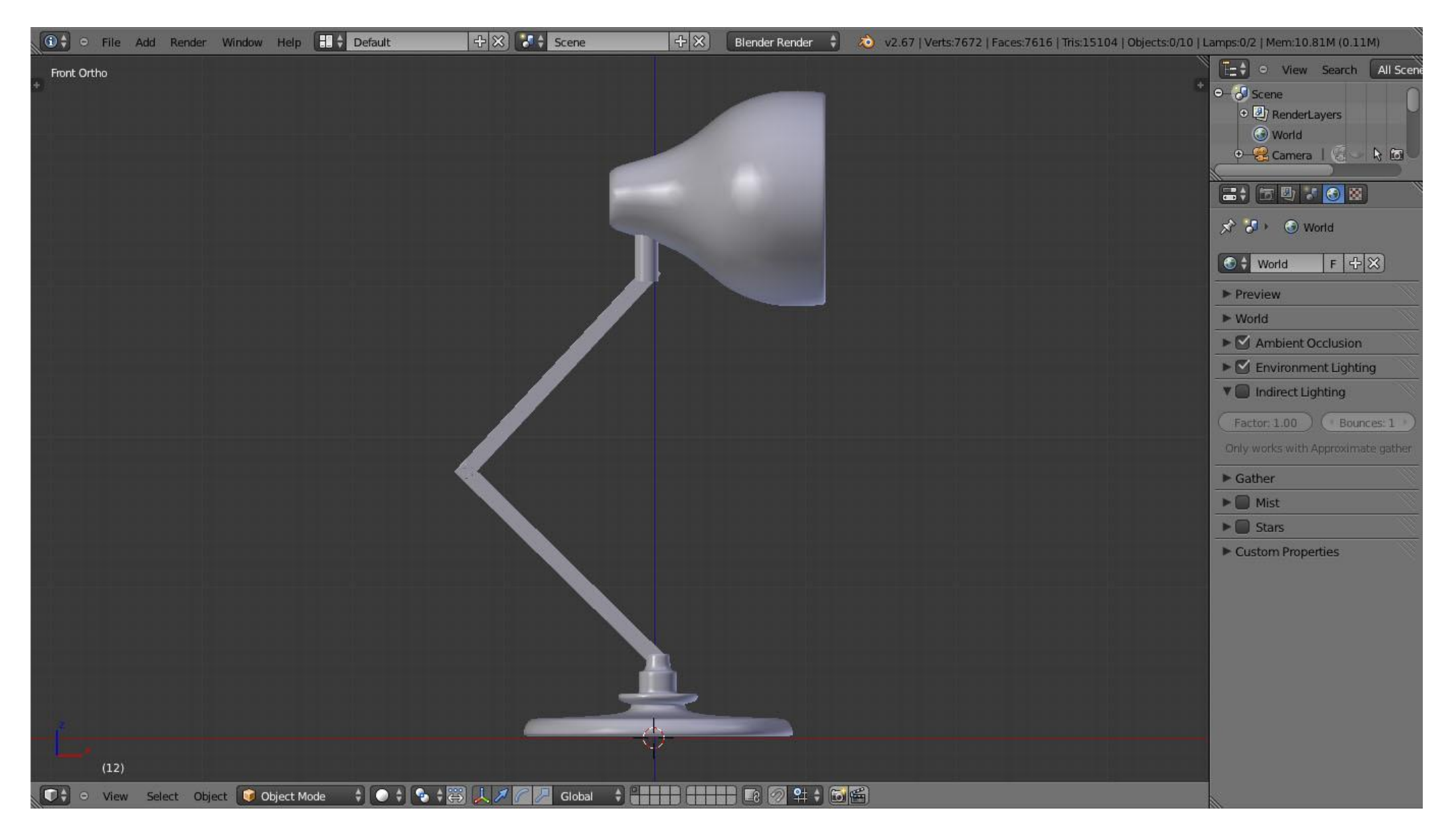

Buka file Latihan "Rigging\_1\_start.blend"

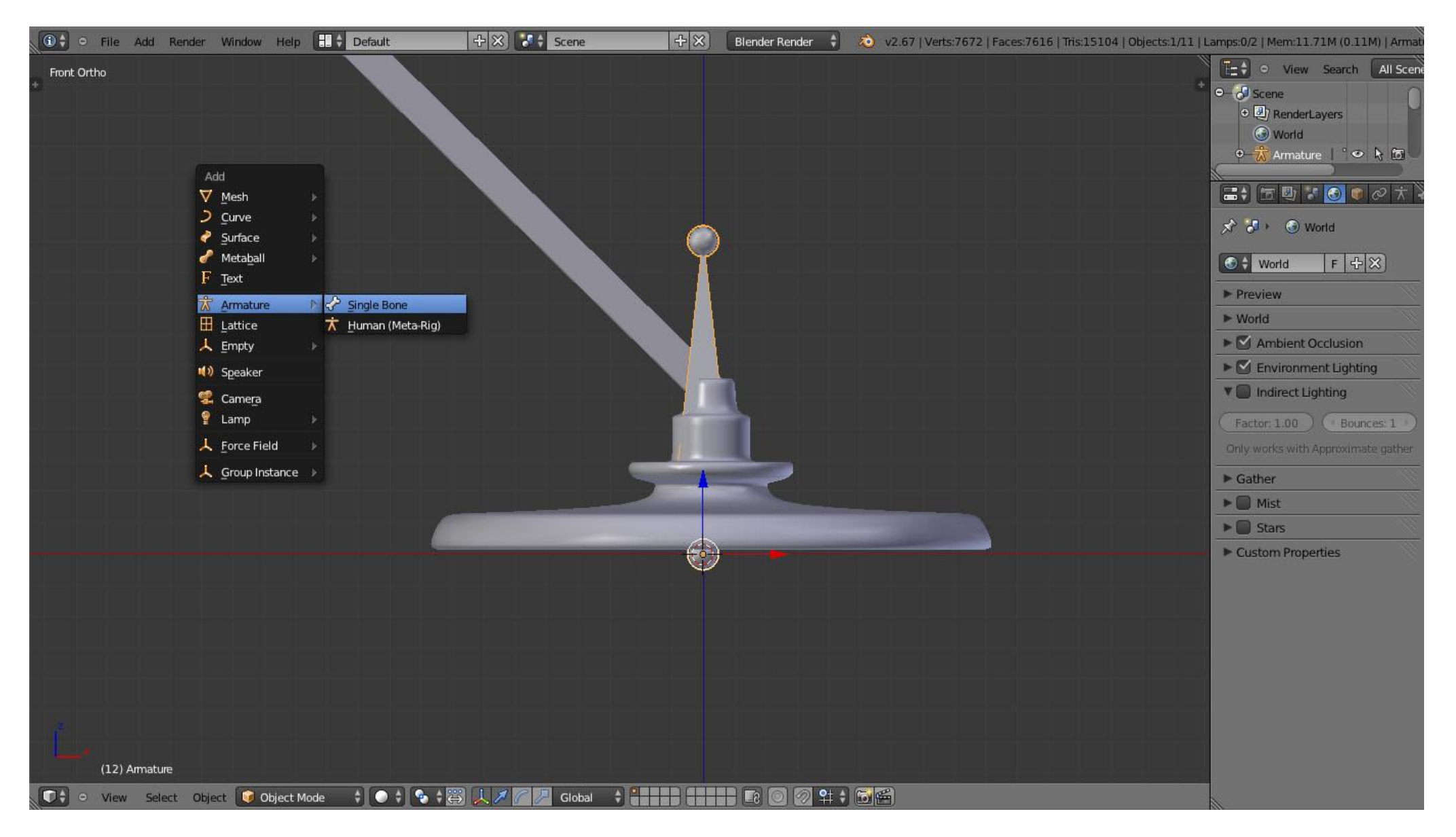

Add [Shift+A] - Armature - Single Bone

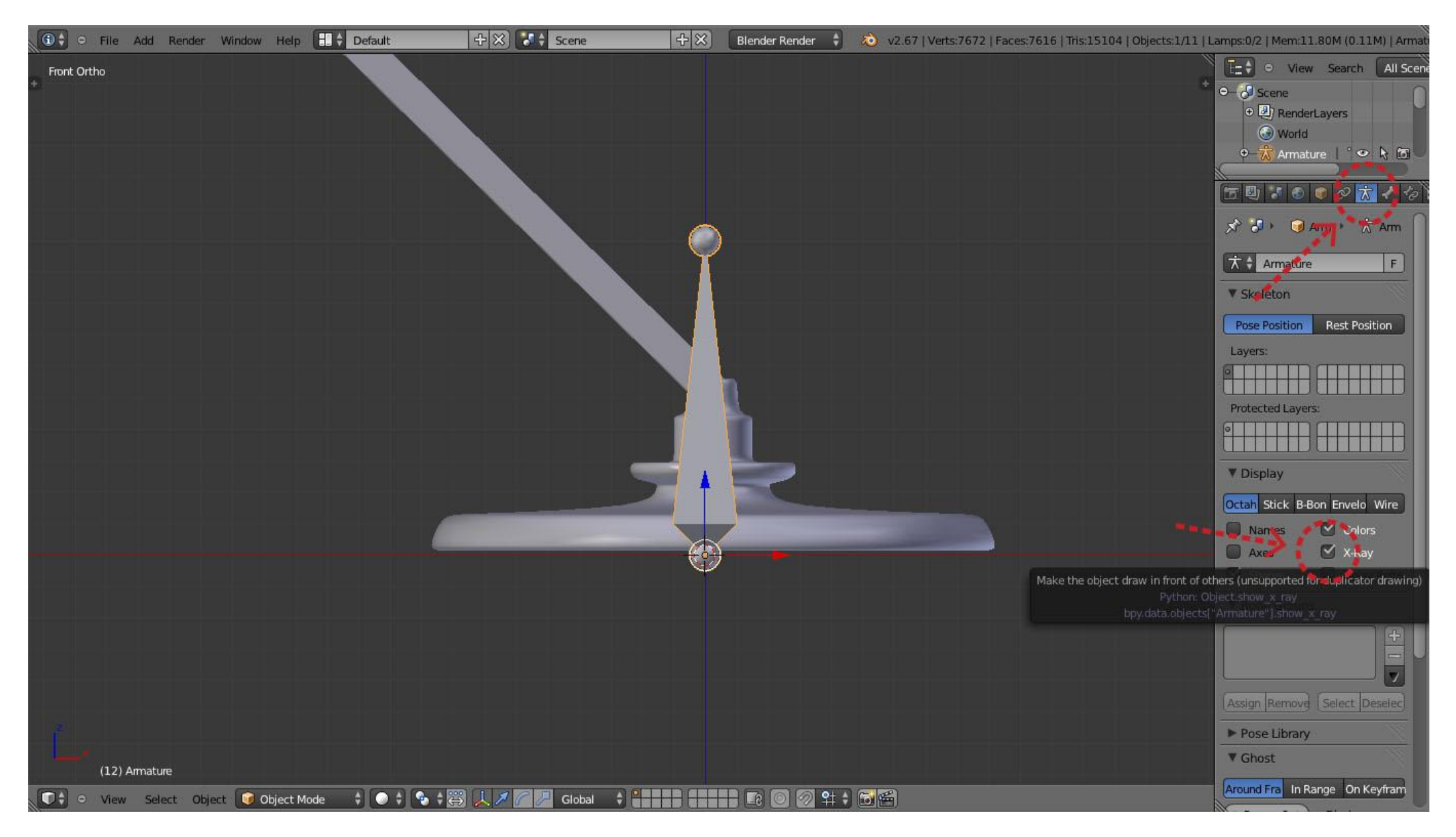

Pada panel Properties pilih tab Object Data - Checklist kolom X-Ray

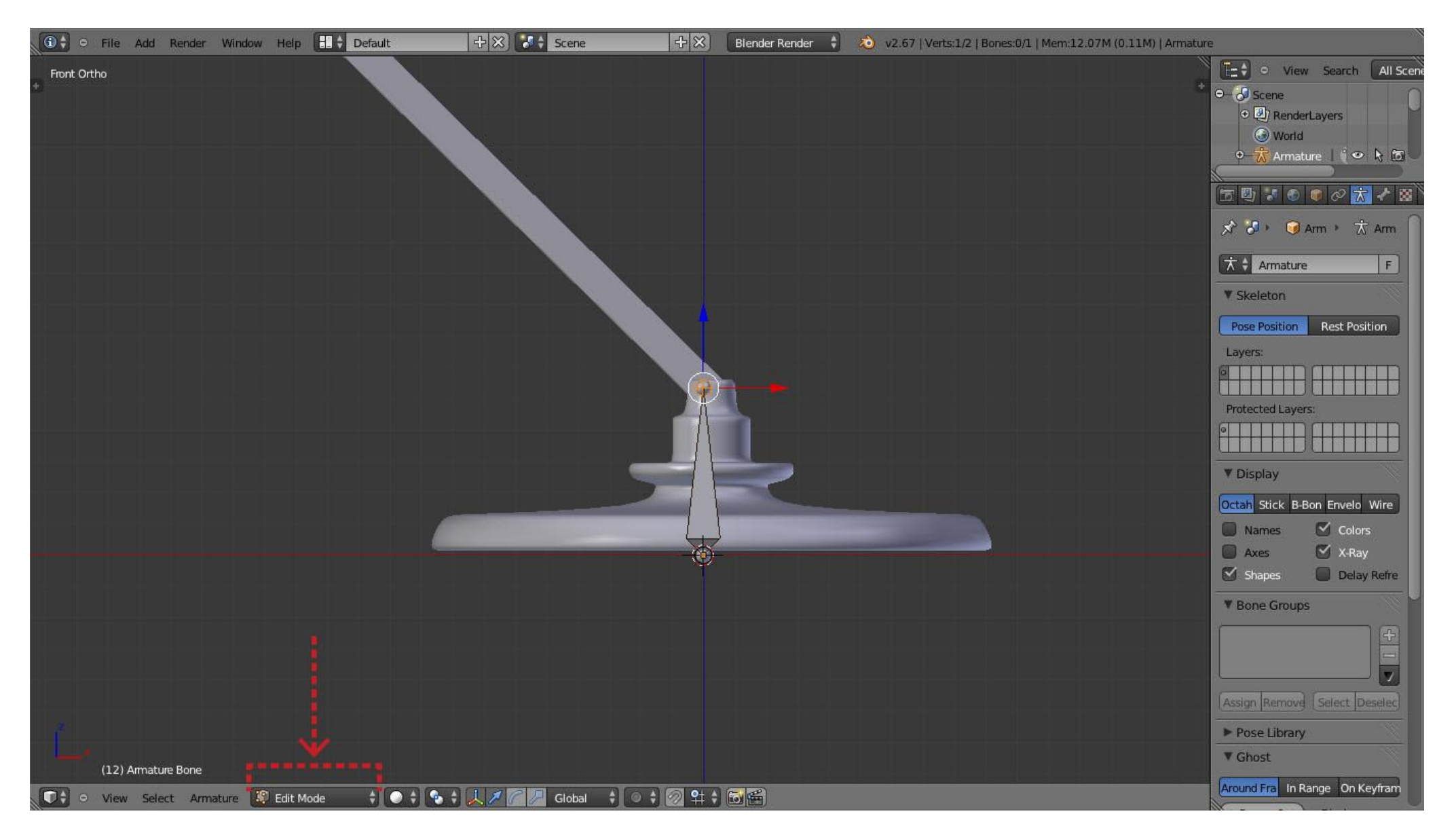

Masuk ke Edit Mode kemudian ganti ukuran tulang sesuai ukuran objek

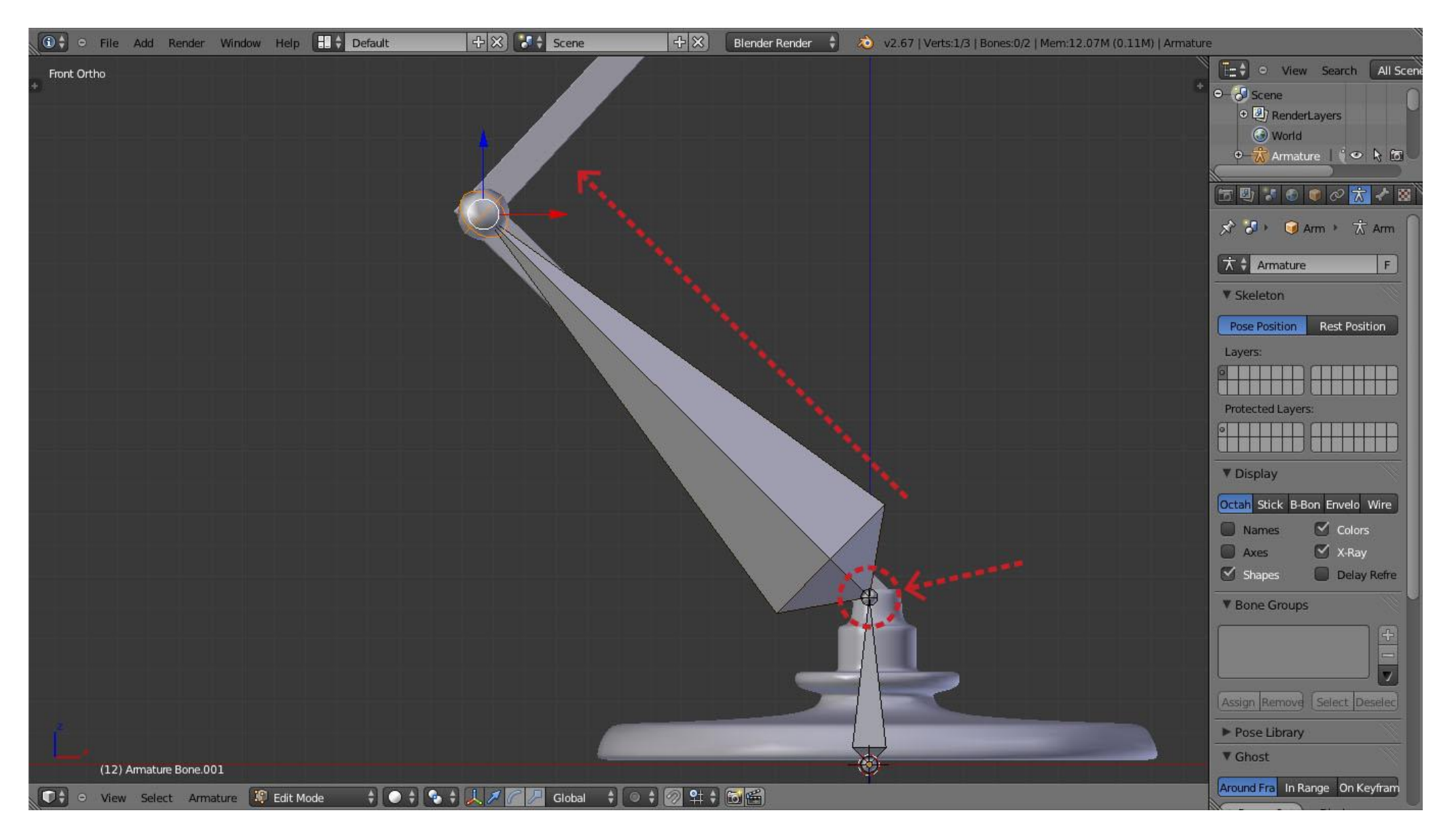

Seleksi bagian ujung tulang ke-1 kemudian Extrude [E] mengikuti bentuk objek

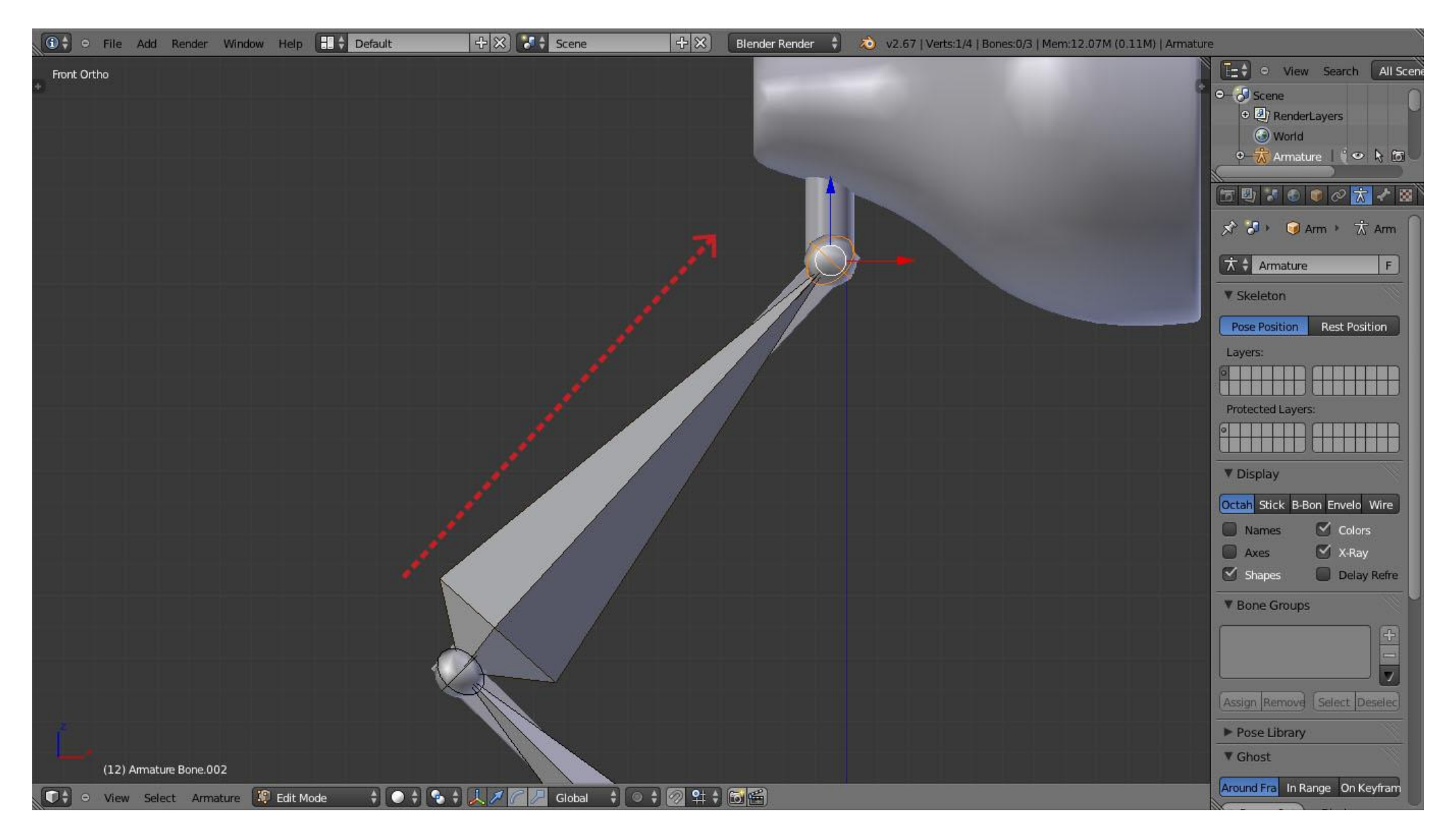

Lanjutkan membuat tulang baru dengan fungsi Extrude [E] mengikuti bentuk objek

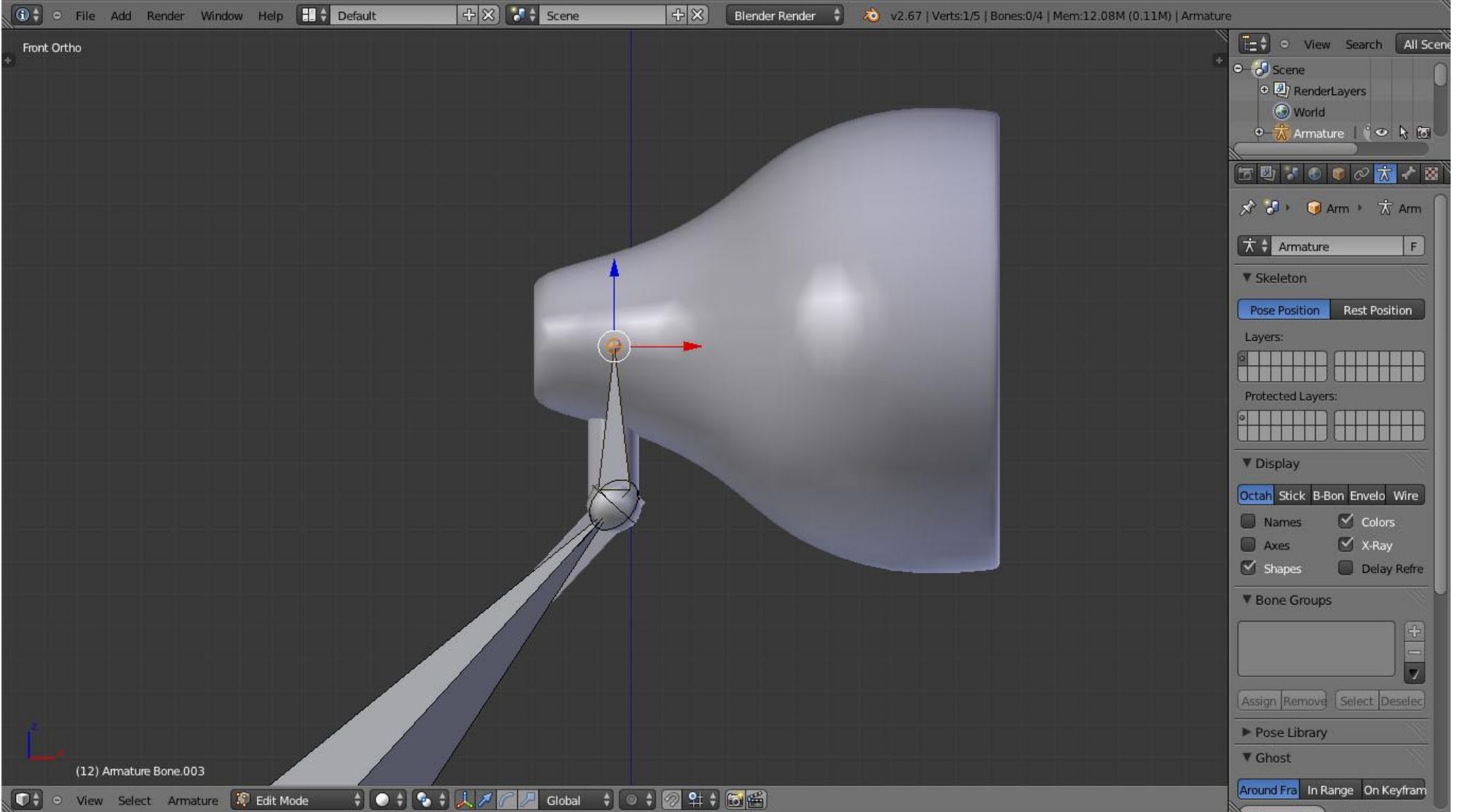

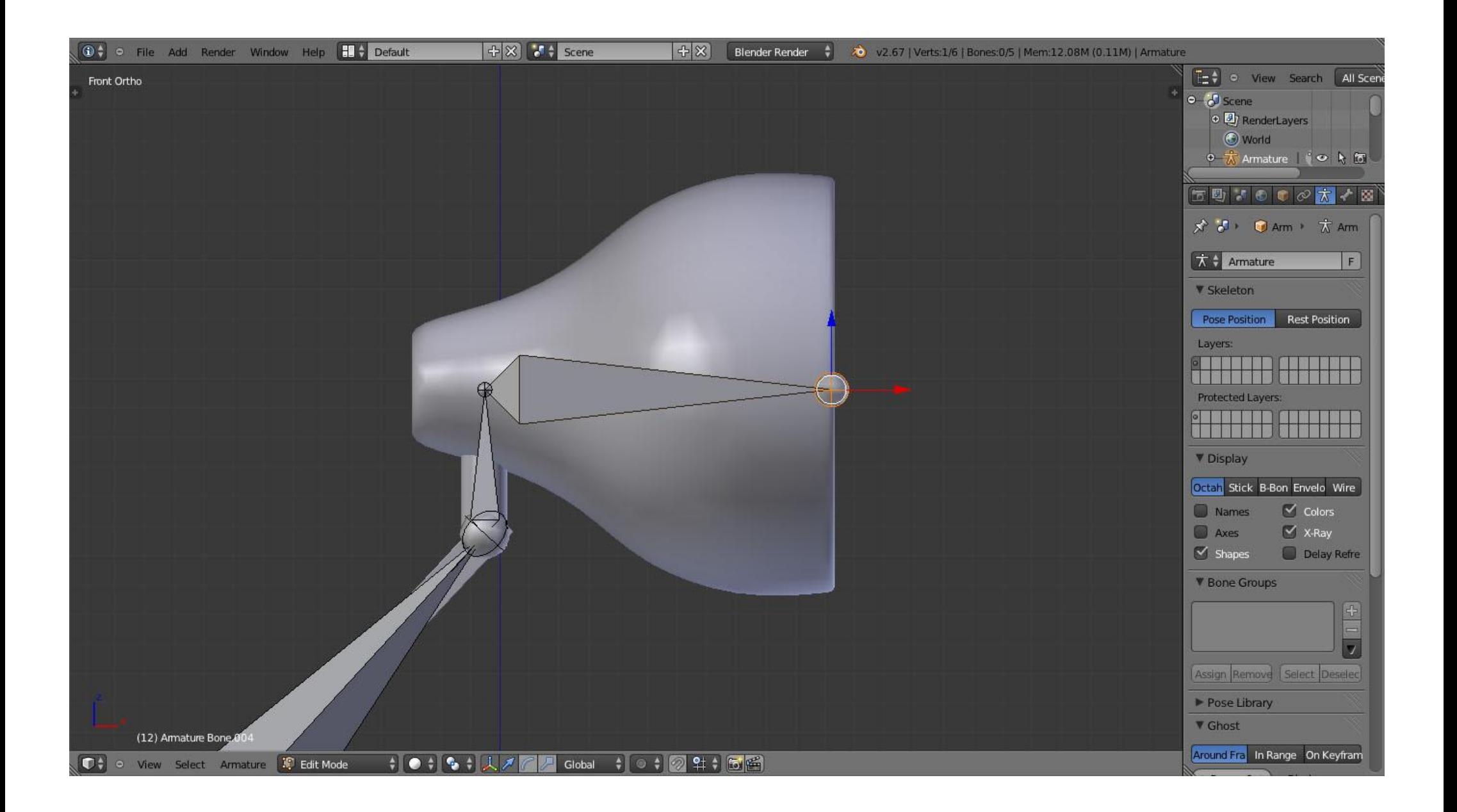

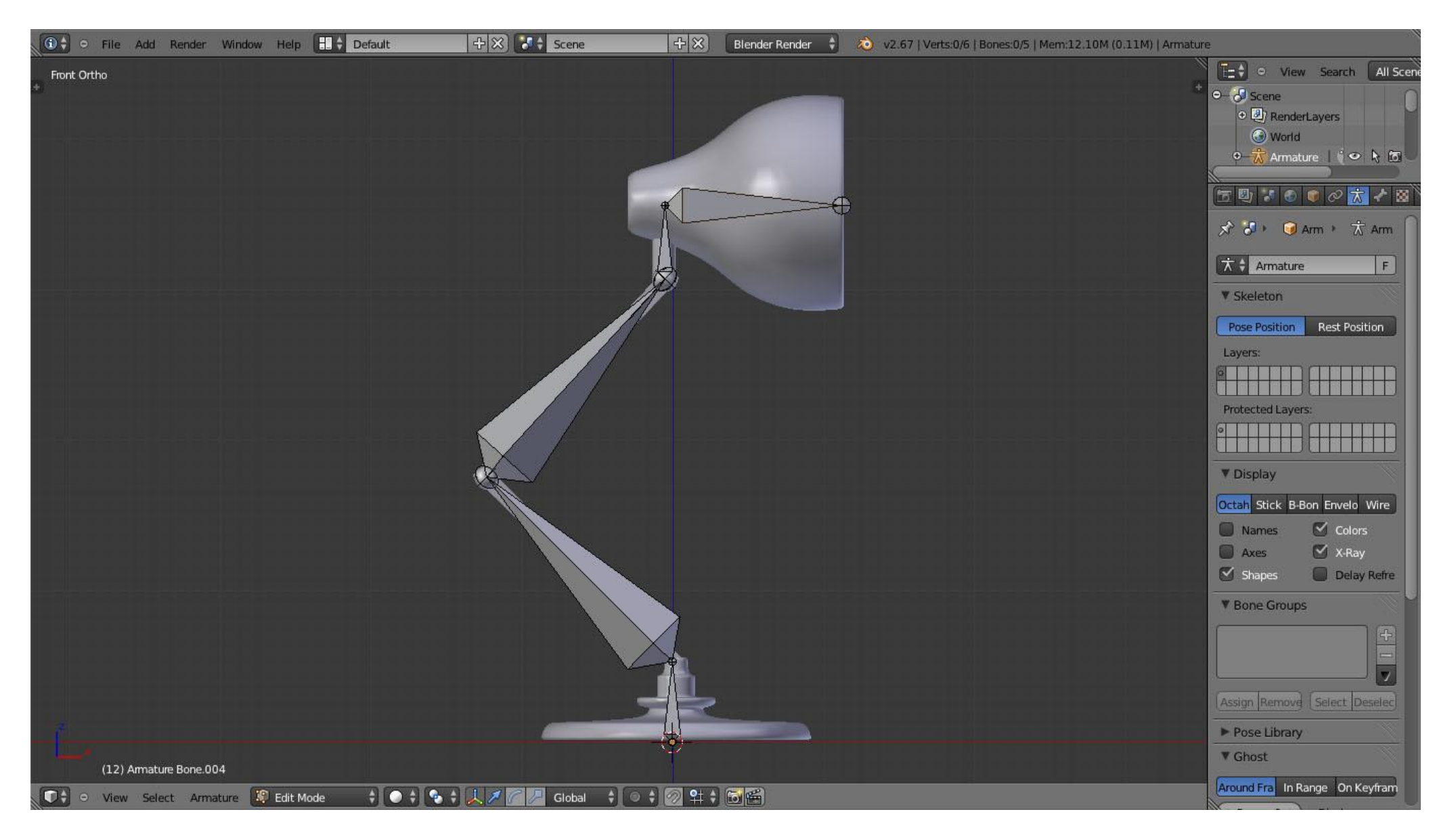

Tampilan setelah semua Rigging dibuat sesuai bentuk Objek

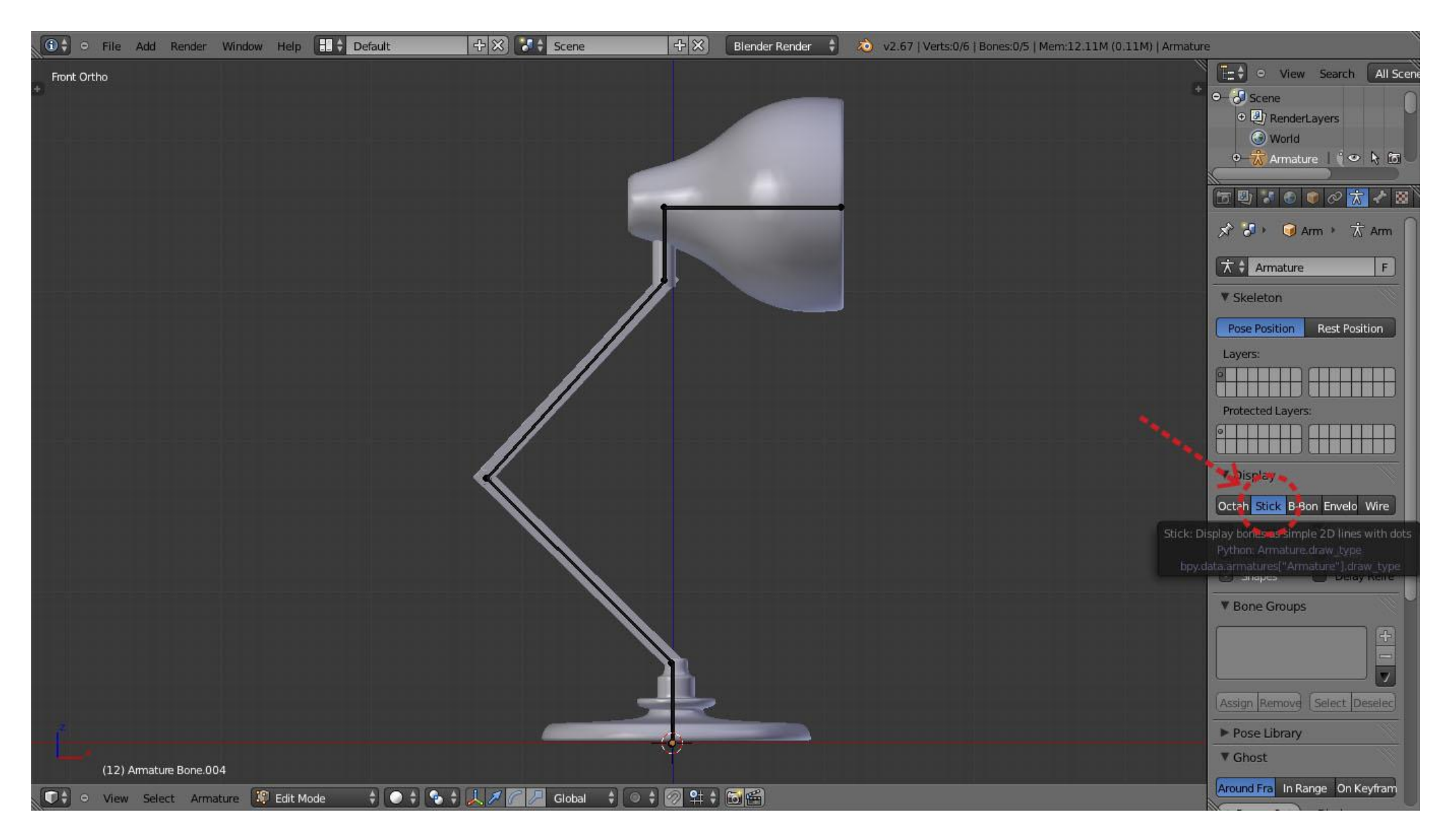

Untuk mempermudah proses Rigging kita dapat mengganti bentuk tulang menjadi "Stick"

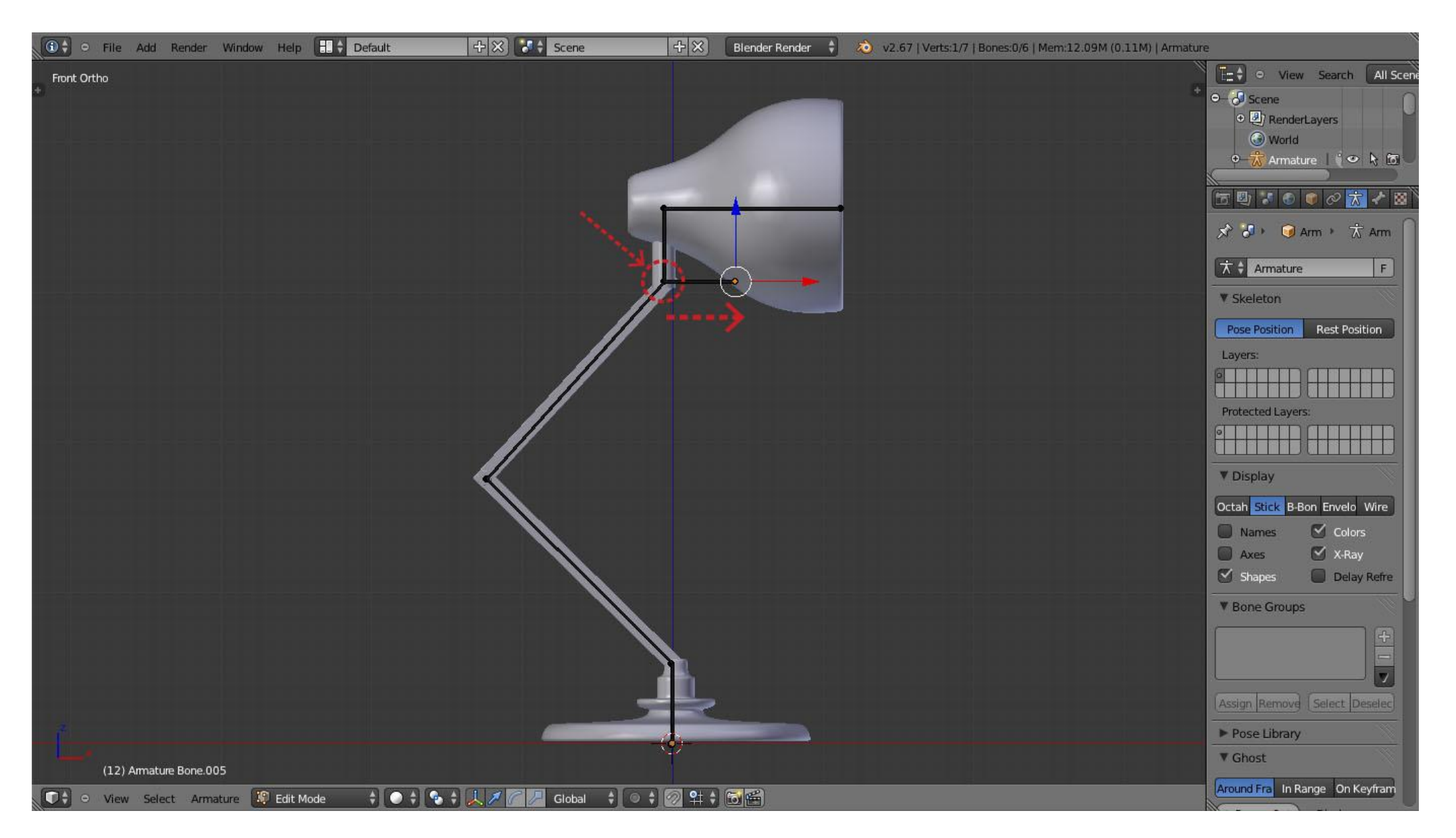

Seleksi bagian ujung tulang yang ditunjuk pada gambar kemudia Extrude [E] sesuai arah panah pada gambar

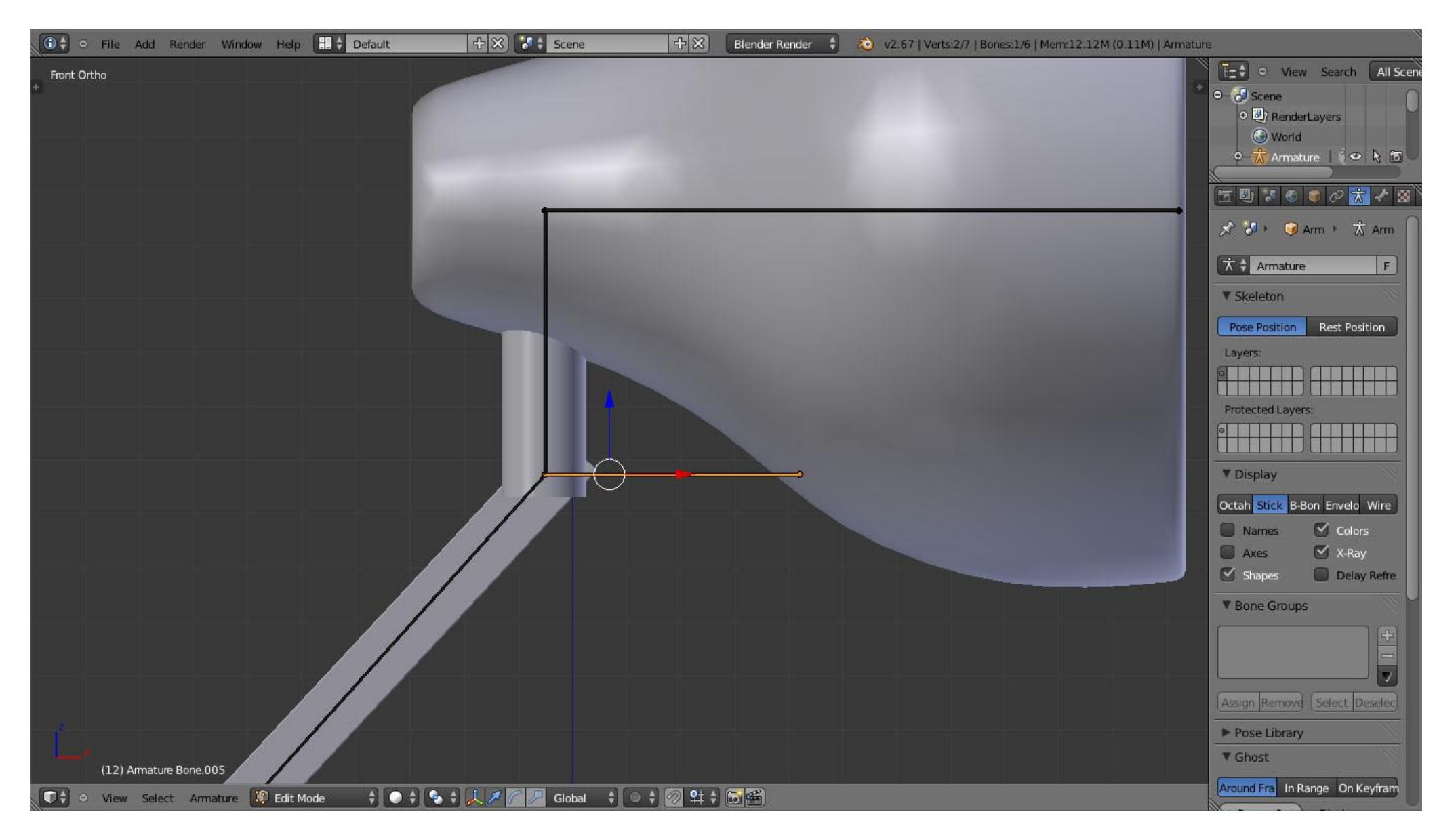

Sehingga muncul tulang baru

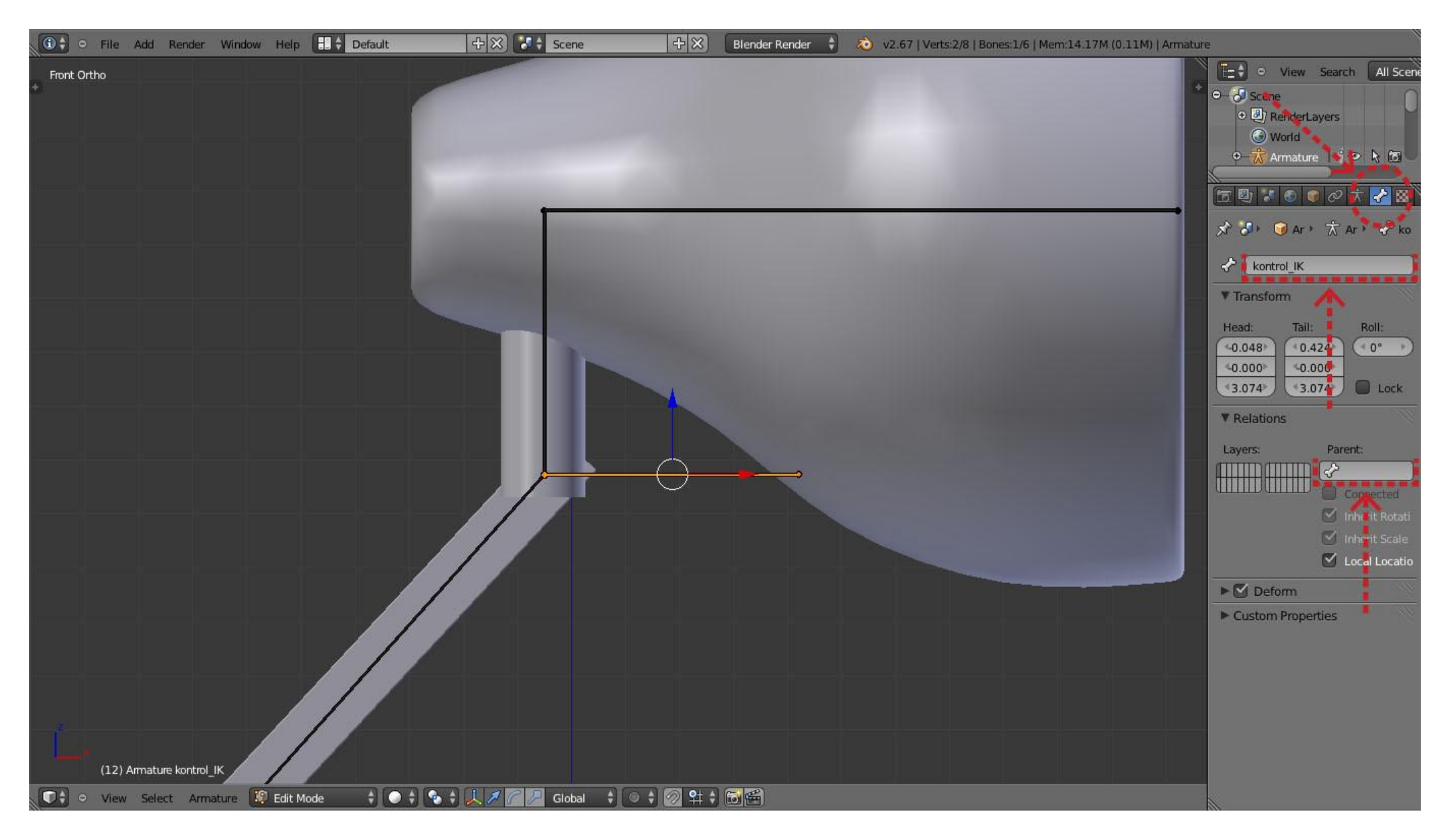

Pada panel Properties pilih tab Bone - Beri nama tulang "kontrol\_IK" - kosongkan kolom Parent

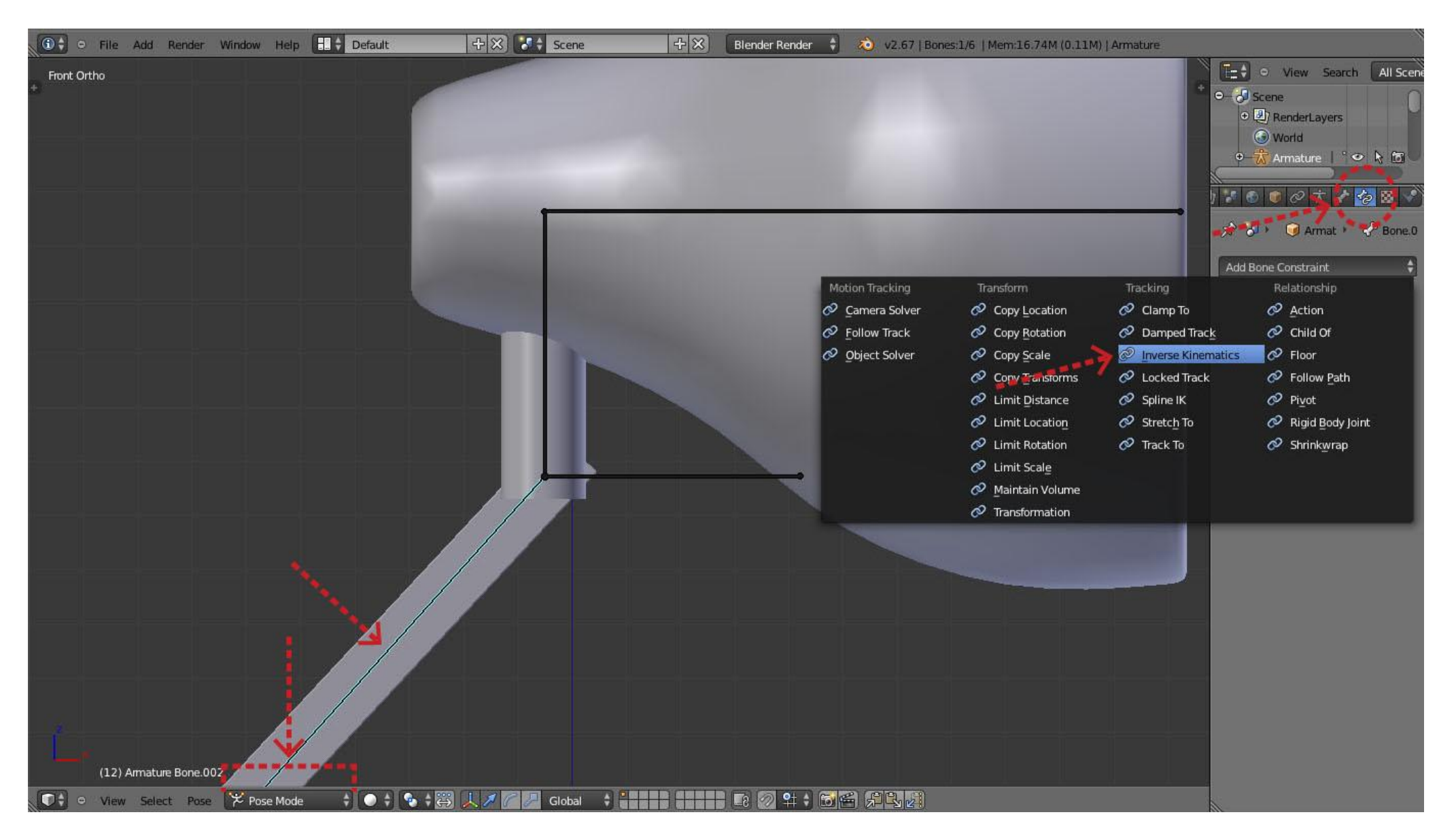

Masuk ke Pose Mode seleksi tulang yang ditunjuk pada gambar kemudian pada panel Properties pilih tab Bone Constraints - Inverse Kinematics

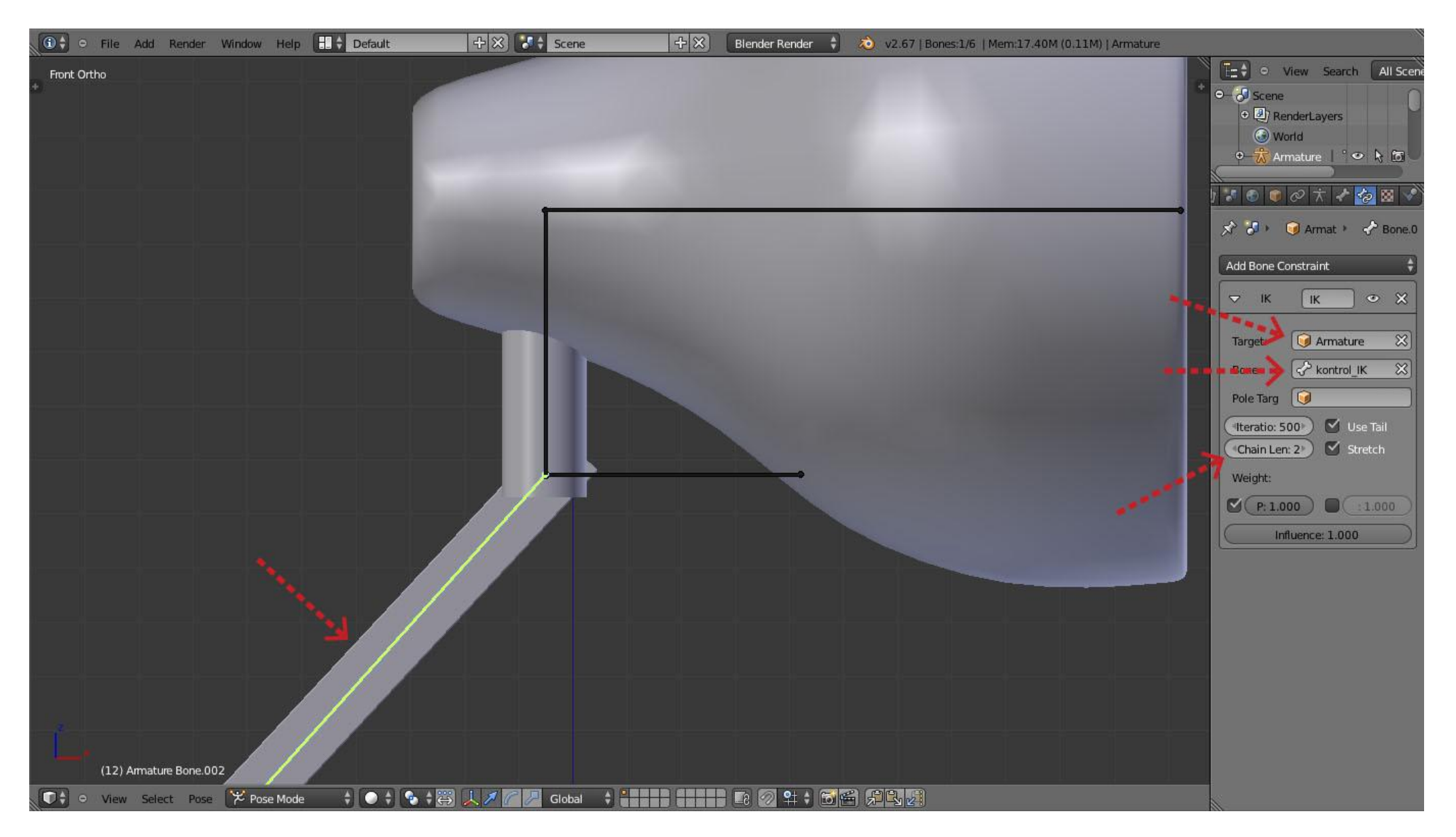

Setelah diberi Constraint Inverse Kinematics tulang akan berwarna kuning (Default Blender). Isi kolom "Target", "Bone" dan "Chain Length" sesuai pada gambar

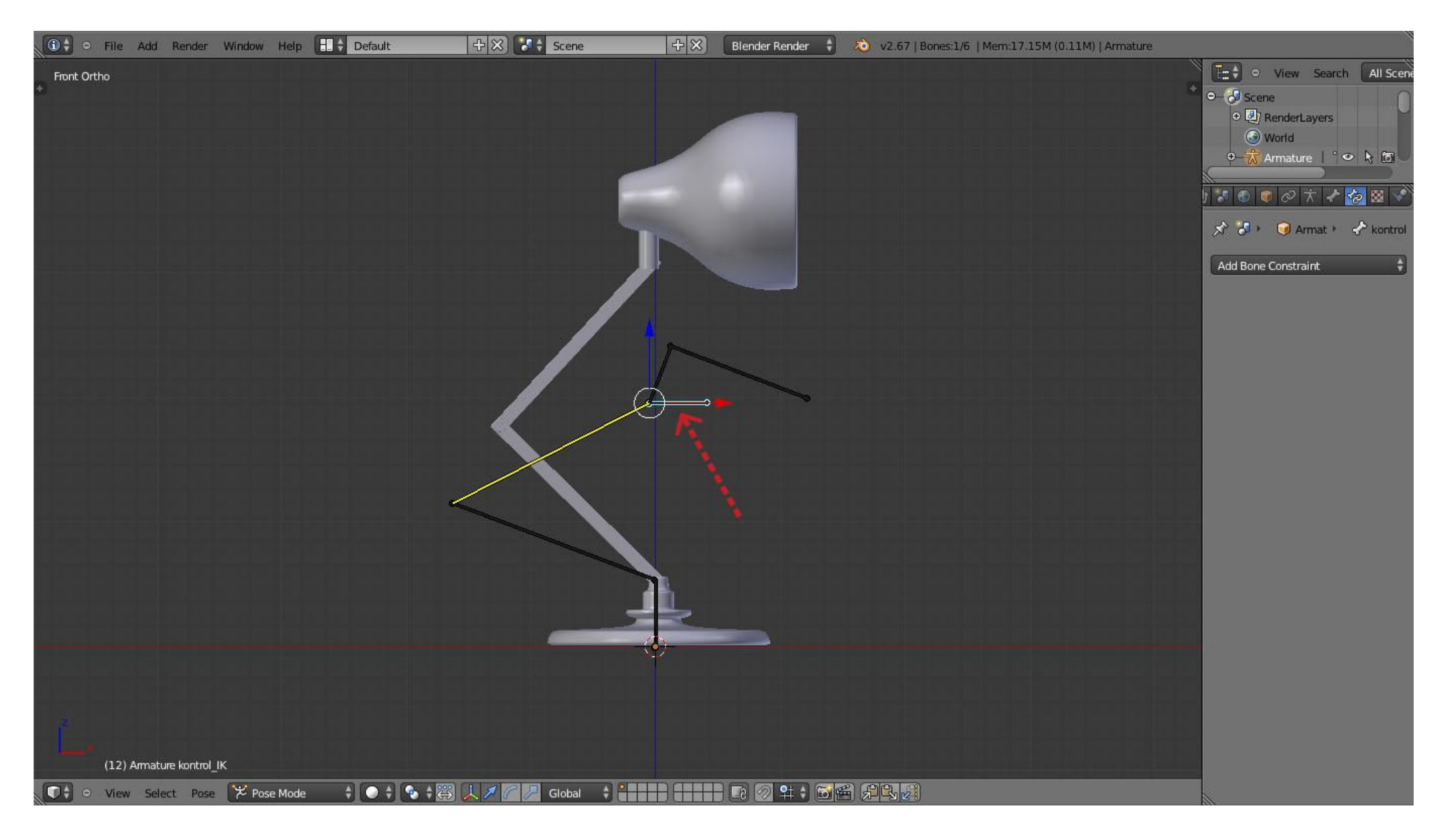

Tes gerakan tulang yang sudah diberi Constraint dengan menggerakan tulang "kontrol\_IK"

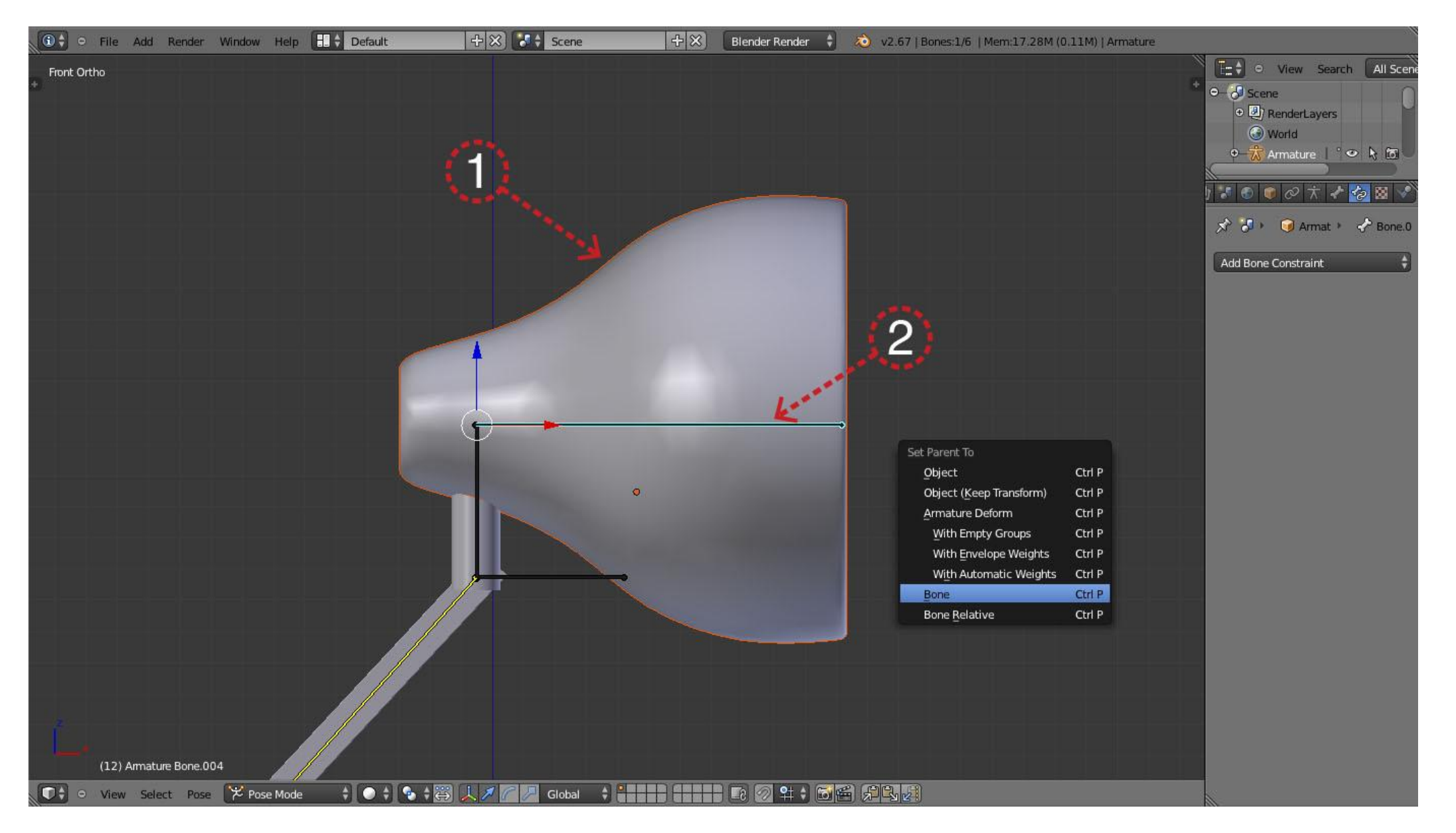

Seleksi Objek terlebih dahulu kemudian seleksi tulang, Set Parent To [Ctrl+P] - Bone

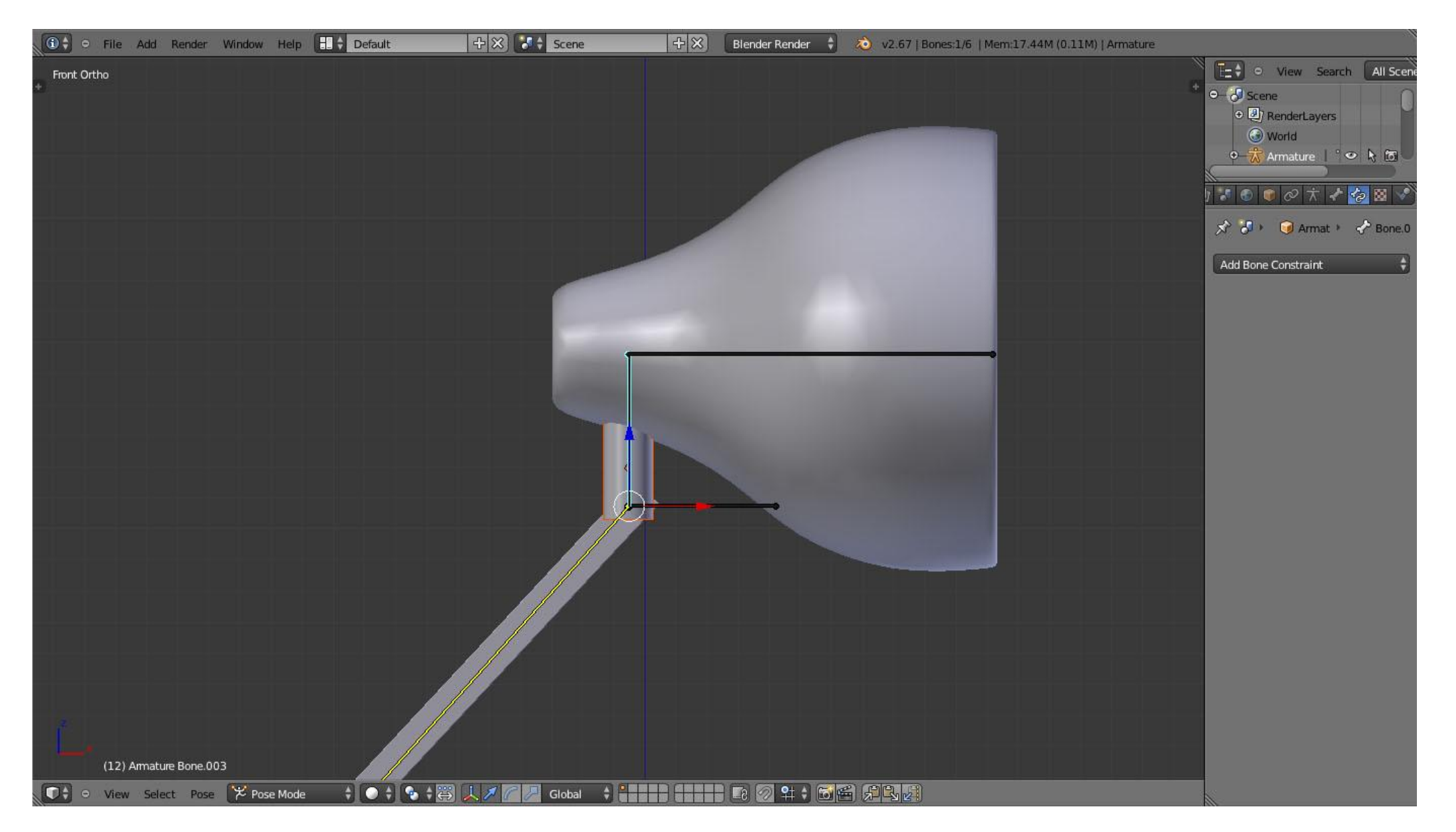

Lakukan hal yang sama untuk semua bagian lampu sesuai dengan objek dan tulangnya

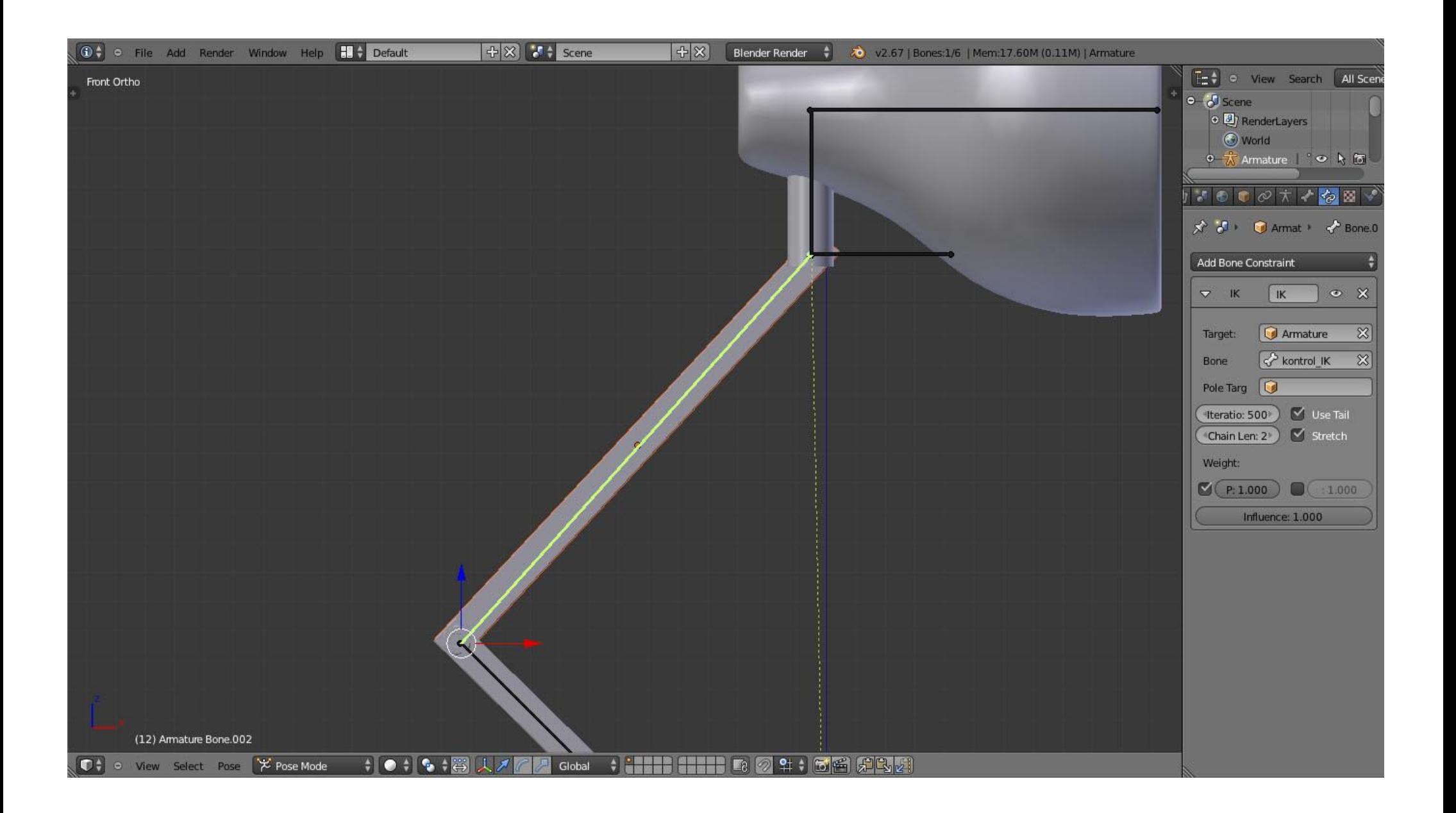

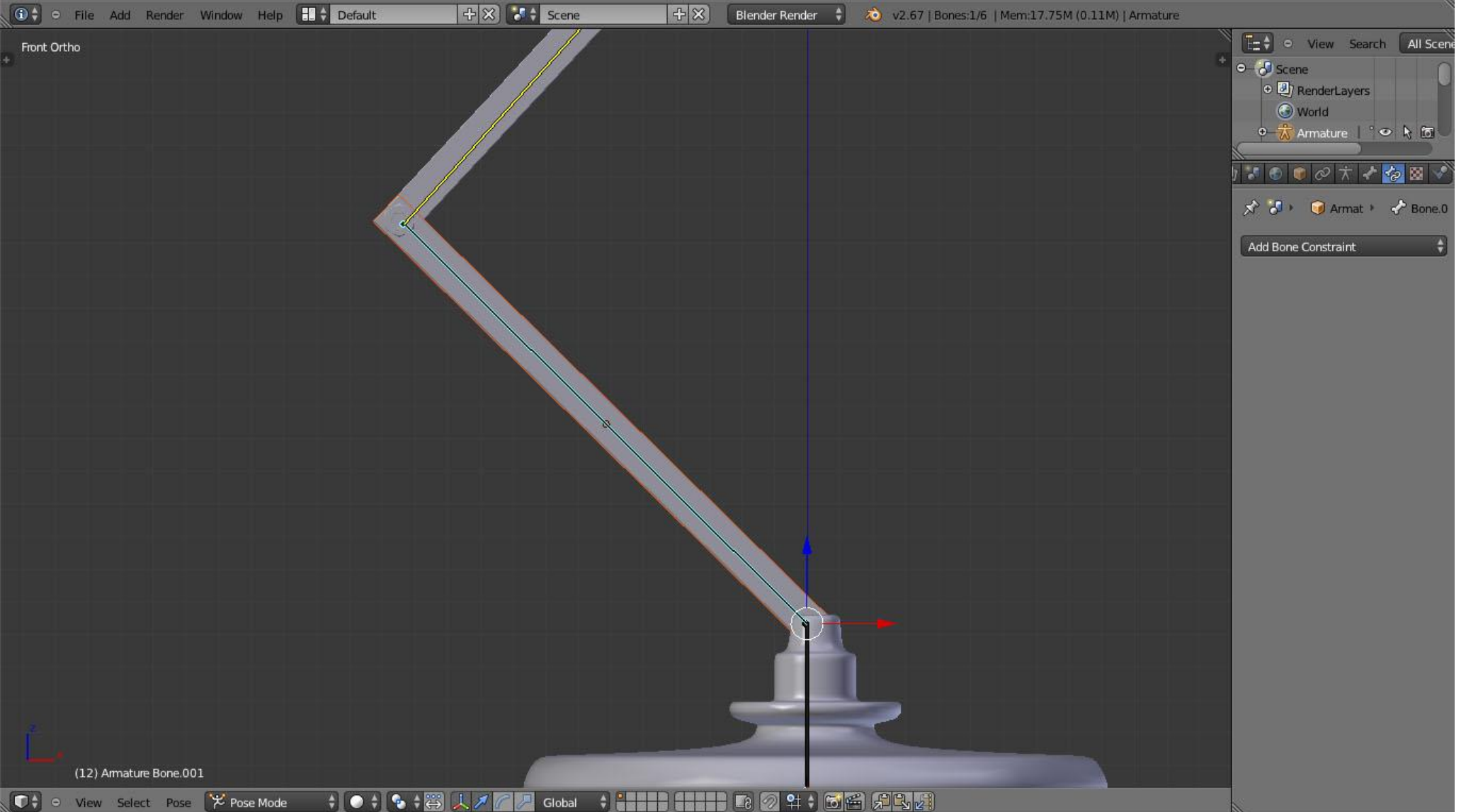

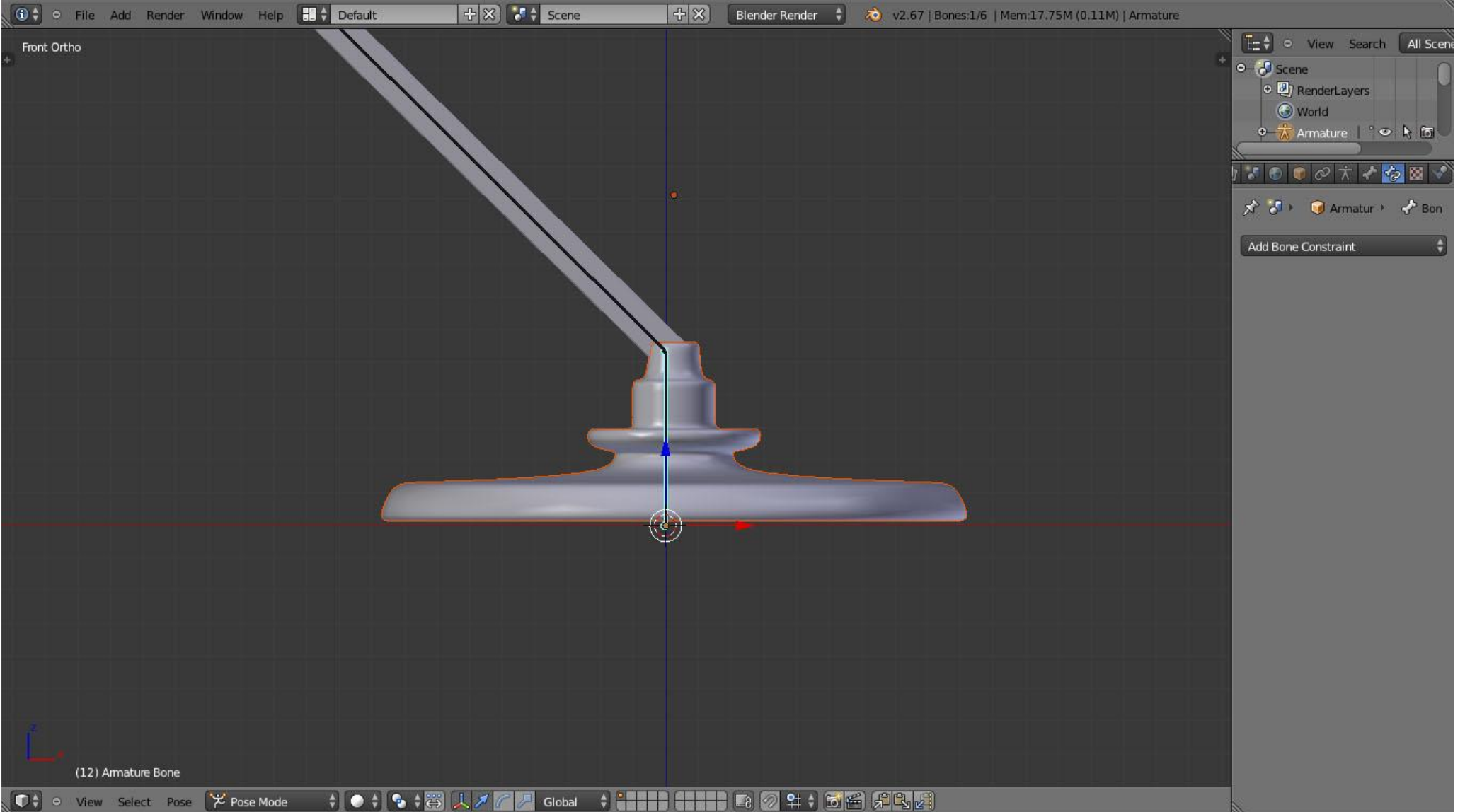

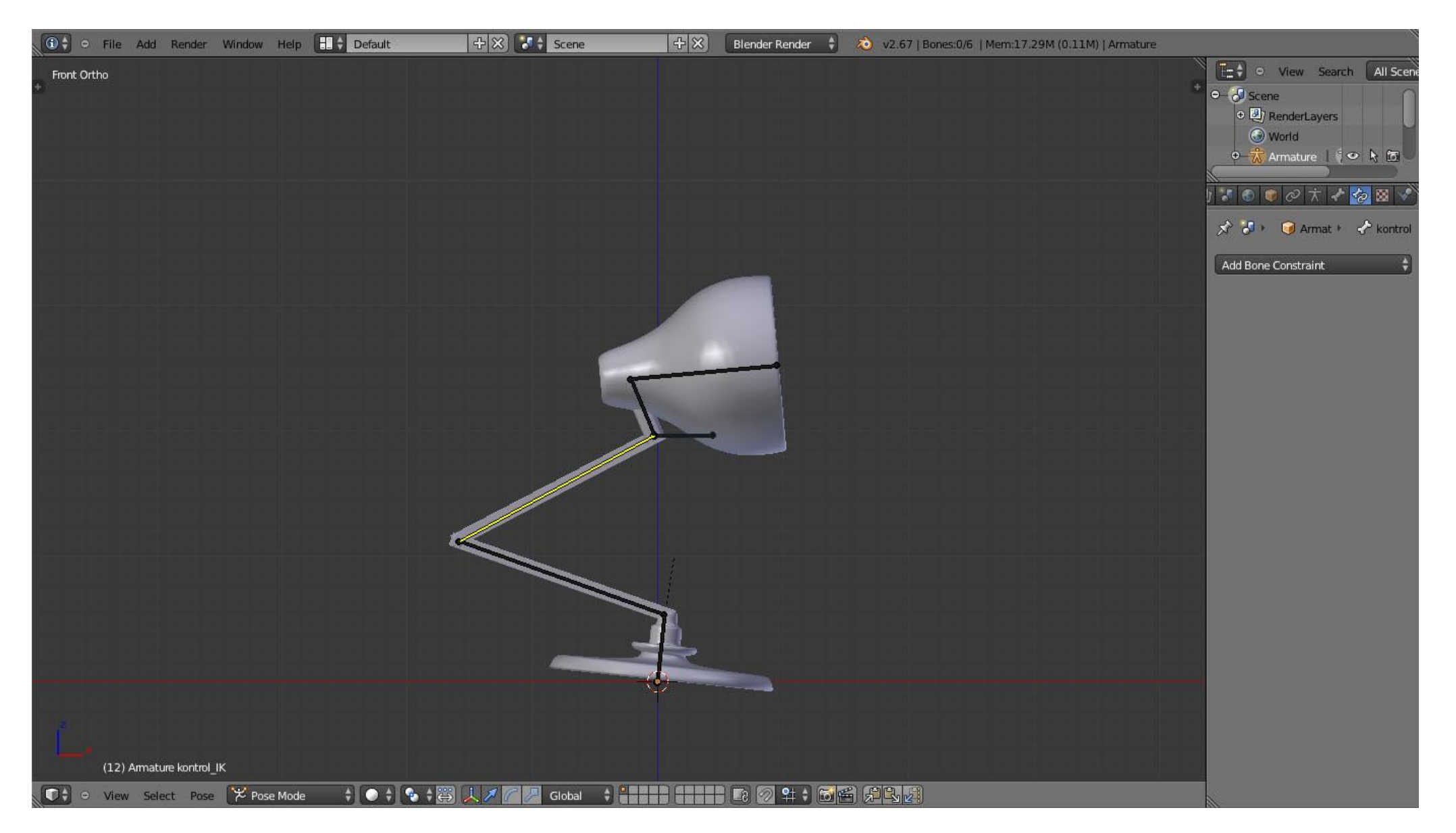

Setelah semua bagian lampu sudah menempel dengan tulangnya masing-masing tes gerakan rigging dan lihat apakah semua fungsi rigging sudah benar

## **SELAMAT MENCOBA TERIMAKASIH**